# <span id="page-0-0"></span>USB5801 计数器及开关量卡

# WIN2000/XP 驱动程序使用说明书

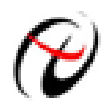

北京阿尔泰科技发展有限公司 产品研发部修订

# 请您务必阅读《使用纲要》,他会使您事半功倍! 目录

<span id="page-1-0"></span>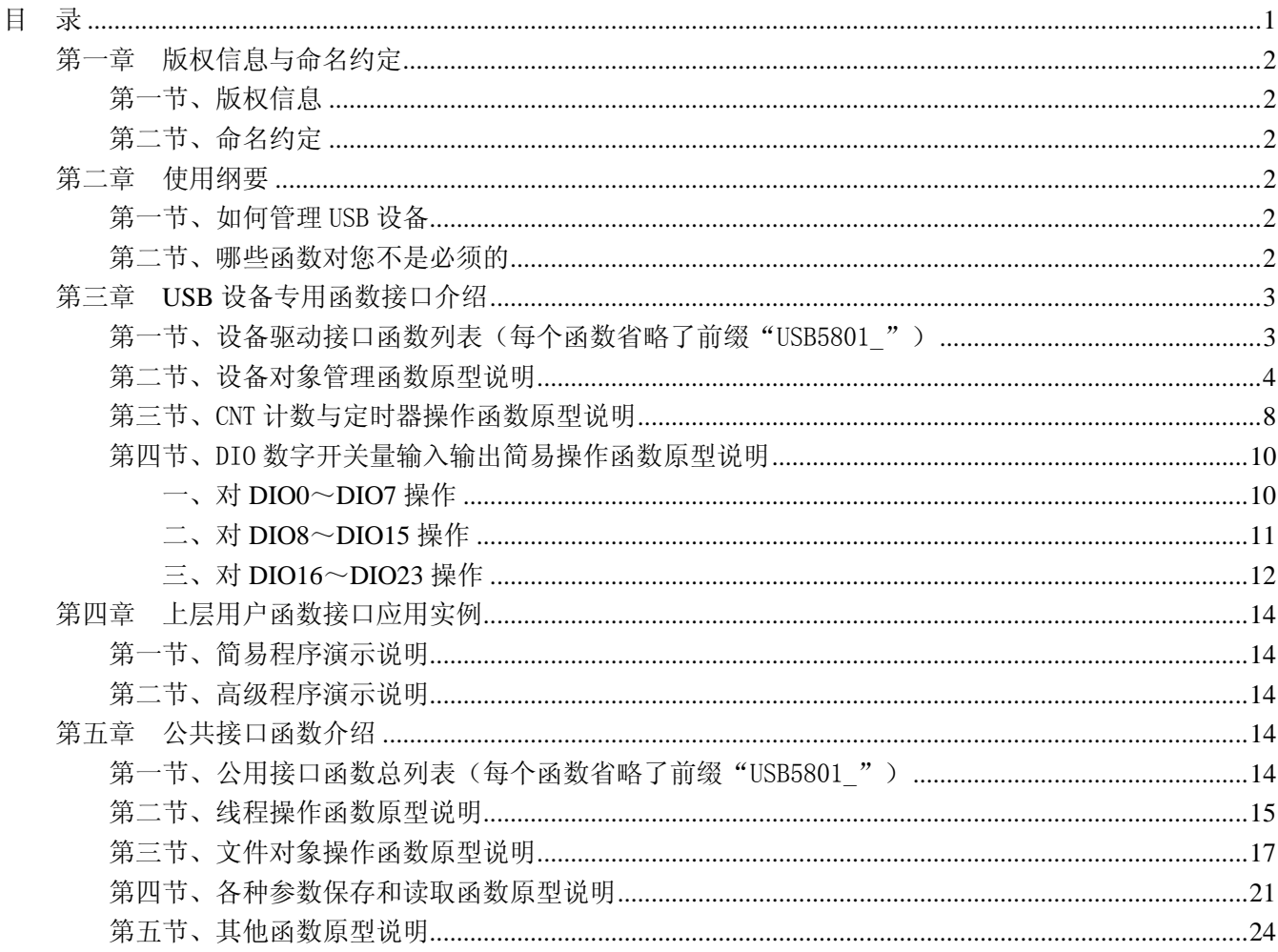

# 提醒用户:

通常情况下, WINDOWS 系统在安装时自带的 DLL 库和驱动不全, 所以您不管使用那种语言编程, 请您最好先安装上 Visual C++6.0 版本的软件, 方可使我们的驱动程序有更完备的运行环境。

有关设备驱动安装和产品二次发行请参考 USB5801Inst.doc 文档。

# 第一章版权信息与命名约定

# <span id="page-2-0"></span>第一节、版权信息

本软件产品及相关套件均属北京市阿尔泰科贸有限公司所有,其产权受国家法律绝对保护,除非本公司书 面允许,其他公司、单位及个人不得非法使用和拷贝,否则将受到国家法律的严厉制裁。您若需要我公司产品 及相关信息请及时与我们联系,我们将热情接待。

# 第二节、命名约定

一、为简化文字内容,突出重点,本文中提到的函数名通常为基本功能名部分,其前缀设备名如 USBxxxx\_ 则被省略。如 USB2815\_CreateDevice 则写为 CreateDevice。

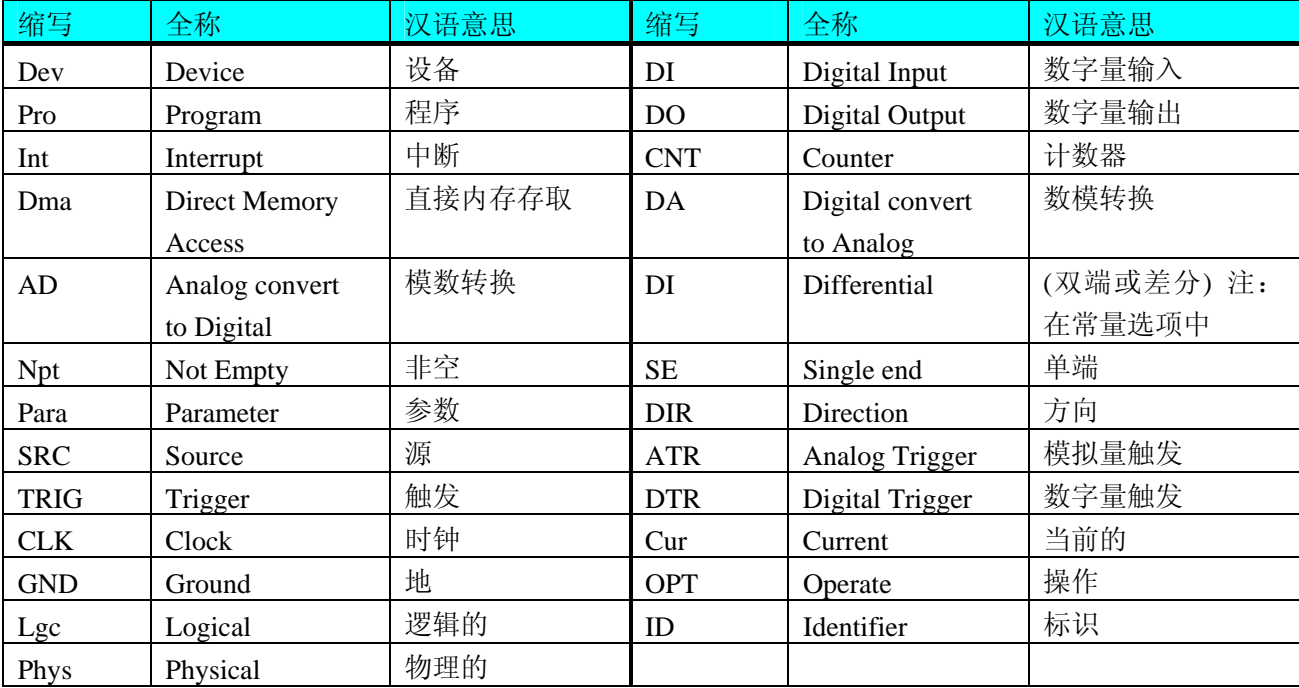

二、函数名及参数中各种关键字缩写规则

以上规则不局限于该产品。

# 第二章 使用纲要

# 第一节、如何管理 USB 设备

由于我们的驱动程序采用面向对象编程,所以要使用设备的一切功能,则必须首先用[CreateDevice](#page-0-0)函数创 建一个设备对象句柄hDevice,有了这个句柄,您就拥有了对该设备的控制权。然后将此句柄作为参数传递给 其他函数,如[SetDeviceCNT](#page-9-0)可以设置计数器的初值,SetDeviceDO\_PA函数可用实现开关量的输出等。最后可 以通过[ReleaseDevice](#page-8-0)将hDevice释放掉。

#### 第二节、哪些函数对您不是必须的

当公共函数如[CreateFileObject](#page-18-0), [WriteFile](#page-18-0), [ReadFile](#page-19-0)等一般来说都是辅助性函数, 除非您要使用存盘功能。 它们只是对我公司驱动程序的一种功能补充,对用户额外提供的。

# 第三章 **USB** 设备专用函数接口介绍

<span id="page-3-0"></span>第一节、设备驱动接口函数列表(每个函数省略了前缀"USB5801")

# 本章函数是设备使用 **USB** 方式传输时所使用的。

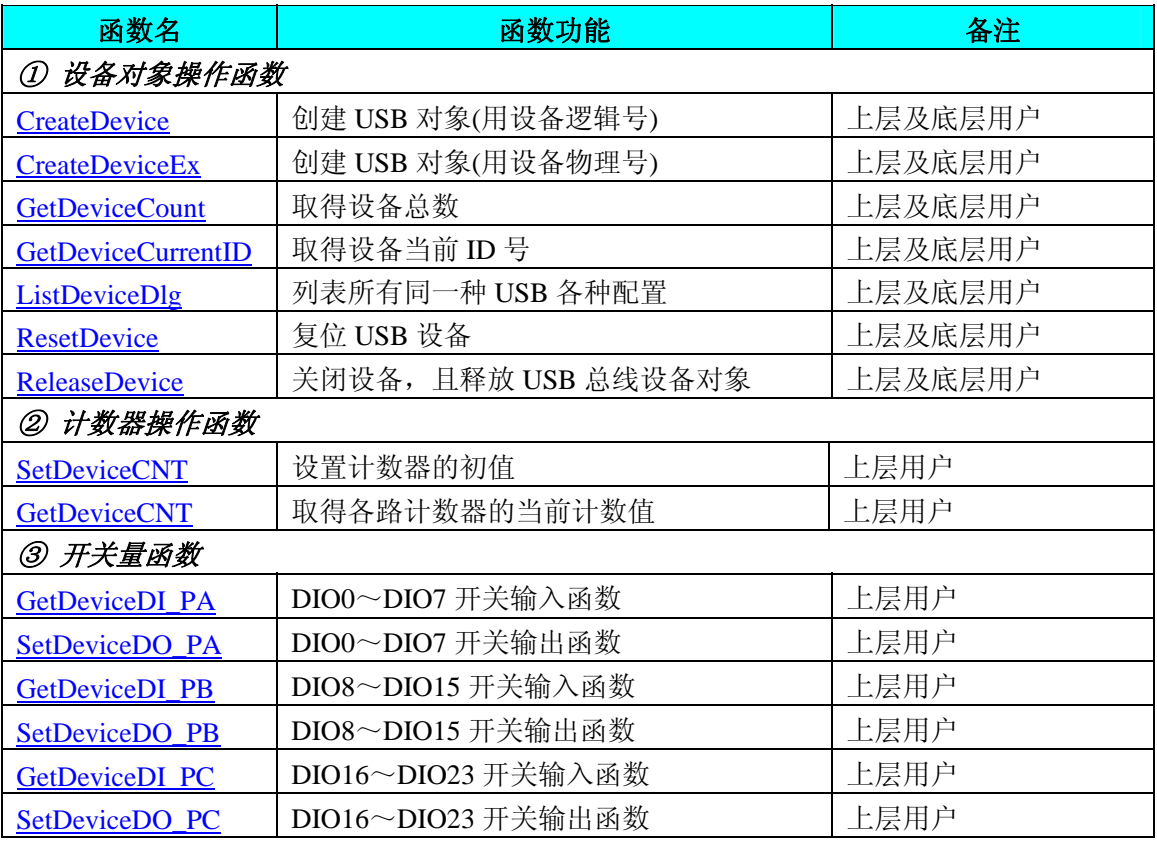

# 使用需知:

#### *Visual C++ & C++Builder*:

首先将 USB5801.h 和 USB5801.lib 两个驱动库文件从相应的演示程序文件夹下复制到您的源程序文件 夹中,然后在您的源程序头部添加如下语句,以便将驱动库函数接口的原型定义信息和驱动接口导入库 (USB5801.lib)加入到您的工程中。

# #include "USB5801.H"

在 VC 中, 为了使用方便, 避免重复定义和包含, 您最好将以上语句放在 StdAfx.h 文件。一旦完成了 以上工作,那么使用设备的驱动程序接口就跟使用 VC/C++Builder 自身的各种函数,其方法一样简单, 毫 无二别。

关于 USB5801.h 和 USB5801.lib 两个文件均可在演示程序文件夹下面找到。

# *Visual Basic:*

 首先将 USB5801.Bas 驱动模块头文件从 VB 的演示程序文件夹下复制到您的源程序文件夹中,然后将 此模块文件加入到您的 VB 工程中。其方法是选择 VB 编程环境中的工程(Project)菜单,执行其中的"添加 模块"(Add Module)命令,在弹出的对话中选择 USB5801.Bas 模块文件即可,一旦完成以上工作后,那么 使用设备的驱动程序接口就跟使用 VB 自身的各种函数, 其方法一样简单, 毫无二别。

请注意,因考虑 Visual C++和 Visual Basic 两种语言的兼容问题, 在下列函数说明和示范程序中, 所 举的 Visual Basic 程序均是需要编译后在独立环境中运行。所以用户若在解释环境中运行这些代码, 我们 不保证能完全顺利运行。

#### <span id="page-4-0"></span>*Delphi:*

首先将 USB5801.Pas 驱动模块头文件从 Delphi 的演示程序文件夹下复制到您的源程序文件夹中, 然 后将此模块文件加入到您的 Delphi 工程中。其方法是选择 Delphi 编程环境中的 View 菜单, 执行其中的 "Project Manager"命令, 在弹出的对话中选择\*.exe 项目, 再单击鼠标右键, 最后 Add 指令, 即可将 USB5801.Pas 单元模块文件加入到工程中。或者在 Delphi 的编程环境中的 Project 菜单中, 执行 Add To Project 命令,然后选择\*.Pas 文件类型也能实现单元模块文件的添加。最后请在使用驱动程序接口的源程 序文件中的头部的 Uses 关键字后面的项目中加入: "USB5801"。如:

#### **uses**

 Windows, Messages, SysUtils, Classes, Graphics, Controls, Forms, Dialogs, USB5801; // 注意: 在此加入驱动程序接口单元 USB5801

#### *LabView / CVI:*

LabVIEW 是美国国家仪器公司(National Instrument)推出的一种基于图形开发、调试和运行程序的集成 化环境,是目前国际上唯一的编译型的图形化编程语言。在以 PC 机为基础的测量和工控软件中, LabVIEW 的市场普及率仅次于 C++/C 语言。LabVIEW 开发环境具有一系列优点,从其流程图式的编程、 不需预先编译就存在的语法检查、调试过程使用的数据探针,到其丰富的函数功能、数值分析、信号处理 和设备驱动等功能,都令人称道。关于 LabView/CVI 的驱动程序接口的详细说明请参考其演示源程序。

#### 第二节、设备对象管理函数原型说明

#### ♦ 创建设备对象函数

 函数原型:  *Visual C++ & C++ Builder*: HANDLE CreateDevice(int DeviceLgcID =  $0$ )  *Visual Basic*: Declare Function CreateDevice Lib "USB5801" (Optional ByVal DeviceLgcID As Integer = 0) As Long *Delphi*: Function CreateDevice(DeviceLgcID : Integer = 0): Integer; StdCall; External 'USB5801' Name 'CreateDevice'; *LabView:*  CreateDevice

DeviceID **BERRY**<br>T321 - THERE Return Device Object

功能:该函数负责创建设备对象,并返回其设备对象句柄。 参数:

DeviceLgcID 设备逻辑 ID( Identifier )标识号。当向同一个 Windows 系统中加入若干相同类型的 USB 设备 时,系统将以该设备的"基本名称"与 DeviceLgcID 标识值为名称后缀的标识符来确认和管理该设备。比如若 用户往 Windows 系统中加入第一个 USB5801 模板时,系统则以 "USB5801"作为基本名称,再以 DeviceLgcID 的初值组合成该设备的标识符"USB5801-0"来确认和管理这第一个设备,若用户接着再添加第二个 USB5801 模板时, 则系统将以"USB5801-1"来确认和管理第二个设备, 若再添加, 则以此类推。所以当用户要创建设 备句柄管理和操作第一个 USB 设备时, DeviceLgcID 应置 0, 第二应置 1, 也以此类推。默认值为 0。

返回值:如果执行成功,则返回设备对象句柄;如果没有成功,则返回错误码 INVALID\_HANDLE\_VALUE。 由于此函数已带容错处理,即若出错,它会自动弹出一个对话框告诉您出错的原因。您只需要对此函数的返回 值作一个条件处理即可,别的任何事情您都不必做。

#### 相关函数: [ReleaseDevice](#page-8-0)

<span id="page-5-0"></span>♦ 创建设备对象函数**(**扩展函数**)** 

函数原型:

 *Visual C++ & C++ Builder*:

HANDLE CreateDeviceEx(int DevicePhysID =  $0$ )

#### *Visual Basic*:

Declare Function CreateDeviceEx Lib "USB5801" (ByVal DevicePhysID As Integer = 0) As Long *Delphi*:

Function CreateDeviceEx(DevicePhysID:Integer = 0):Integer;

StdCall; External 'USB5801' Name 'CreateDeviceEx';

#### *LabView:*

请参考相关演示程序。

功能:该函数负责创建设备对象不够的人的标志,设备对象句柄是访问某一台设备的唯一依据。 不同 DevicePhysID 创建的设备对象句柄用于访问不同的设备。只有成功创建 DevicePhysID 指定设备的句柄后, 设备对用户来讲才是可用的。因为每一个访问设备的驱动函数接口都需要 hDevice 这个设备句柄参数。

参数:

DevicePhysID 设备物理 ID( Identifier )标识号。如果您使用单个 USB5801 设备,该参数等于 0 即可, 且下 面的内容您不必阅读。但如果您需要多卡工作时,此参数便大有用武之地,请阅读下以内容。

假如您所选用的产品只有 32 个通道,而您需要 128 路信号,那么您就需要同时使用四块卡来实现此功能。 具体办法是您需要将 128 路信号依次分配到四个卡上, 如下表:

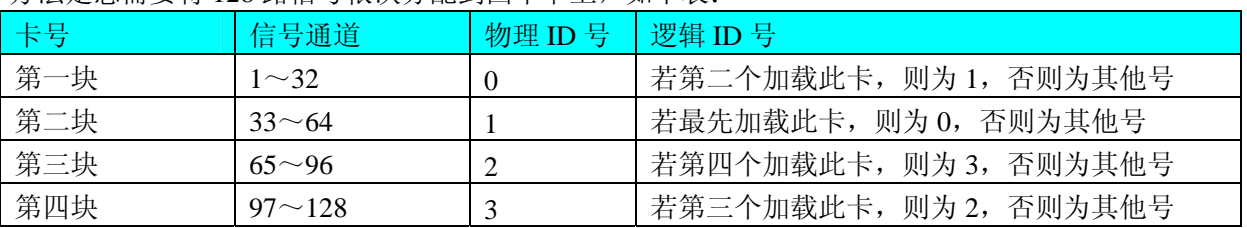

从上表可知,如果使用您物理ID号,那么不管怎么安装您的硬件设备,其卡的物理编址不会发生任何变化, 在软件上您用相应的物理ID号创建的设备对象所访问设备在物理顺序上不会发生变化,它始终对应于您的事先 分配的信号通道。而使用逻辑ID号则不然,同样的逻辑ID值可能在不同的拔插顺序下会指向不同的物理设备而 使软件的通道序列与硬件上无法一一对应。为了更好的保证物理通道序列与软件通道序列的对应关系,请务必 保证板上的物理ID设置不重号。否则, [CreateDevice](#page-0-0) ()只能创建重号中逻辑号最小的一个设备的对象, 且具体 创建的是哪一个设备也只能由用户根据采样信号特征等大概地确定。需要注意的是,物理ID号的设置有限的。 如果实际设备数量超过这个有限值,那么超过的部分的物理ID号均设置为最大物理ID号,在创建设备对象时自 动按逻辑ID处理。比如该产品的物理ID最多只能管理 16 个设备(ID值为 0~15), 如果您要使用 18 个设备, 那 么为第 17、18 个设备创建设备对象时,其DevicePhysID应分别等于 16、17。

返回值:如果执行成功,则返回设备对象句柄;如果没有成功,则返回错误码 INVALID\_HANDLE\_VALUE。 由于此函数已带容错处理,即若出错,它会自动弹出一个对话框告诉您出错的原因。您只需要对此函数的返回 值作一个条件处理即可,别的任何事情您都不必做。

相关函数: [ReleaseDevice](#page-8-0)

#### *Visual C++ & C++Builder* 程序举例

```
\mathcal{O}(\mathcal{O}(\log n))HANDLE hDevice; // 定义设备对象句柄
      hDevice=CreateDevice(0); // 创建设备对象,并取得设备对象句柄
     if(hDevice==INVALIDE_HANDLE_VALUE) // 判断设备对象句柄是否有效
      { 
            return; // 退出该函数
      } 
     \mathbb{R}^2 \times \mathbb{R}^2
```
#### *Visual Basic* 程序举例

```
 Dim hDevice As Long ' 定义设备对象句柄
 hDevice = CreateDevice(0) ' 创建设备对象,并取得设备对象句柄,管理第一个 USB 设备
 If hDevice = INVALID_HANDLE_VALUE Then ' 判断设备对象句柄是否有效
```
Else

<span id="page-6-0"></span>: 1995 (Particular)

```
 Exit Sub ' 退出该过程
    End If 
Service State
```
#### ♦ 取得在系统中的设备总台数

函数原型:

*Visual C++ & C++Builder:*

int GetDeviceCount (HANDLE hDevice)

 *Visual Basic:*

Declare Function GetDeviceCount Lib "USB5801" (ByVal hDevice As Long ) As Integer

 *Delphi:*

Function GetDeviceCount (hDevice : Integer): Integer;

StdCall; External 'USB5801' Name ' GetDeviceCount ';

*LabView:* 

请参考相关演示程序。

 功能:取得在系统中物理设备的总台数。 参数: hDevice 设备对象句柄, 它应由[CreateDevice](#page-0-0)或[CreateDeviceEx](#page-5-0)创建。 返回值: 若成功, 则返回实际设备台数, 否则返回 0, 用户可以用[GetLastErrorEx](#page-24-0)捕获错误码。 相关函数: [CreateDevice](#page-0-0) [ReleaseDevice](#page-8-0)

#### ♦ 取得当前设备对象句柄指向的设备所在的设备 **ID**

 函数原型:  *Visual C++ & C++Builder:* BOOL GetDeviceCurrentID (HANDLE hDevice, PLONG DeviceLgcID, PLONG DevicePhysID)

 *Visual Basic:*

Declare Function GetDeviceCurrentID Lib "USB5801" (ByVal hDevice As Long, \_

ByRef DeviceLgcID As Long, \_ ByRef DevicePhysID As Long ) As Boolean

#### *Delphi:*

Function GetDeviceCurrentID (hDevice : Integer;

DeviceLgcID : Pointer; DevicePhysID : Pointer): Boolean; StdCall; External 'USB5801' Name ' GetDeviceCurrentID ';

#### *LabView:*

请参考相关演示程序。

功能: 取得指定设备对象所代表的设备在设备链中的物理设备 ID 号和逻辑 ID 号。 参数: hDevice 设备对象句柄, 它应由[CreateDevice](#page-0-0)或[CreateDeviceEx](#page-5-0)创建。

<span id="page-7-0"></span>DeviceLgcID 设备逻辑 ID( Identifier )标识号。当向同一个 Windows 系统中加入若干相同类型的 USB 设备 时,系统将以该设备的"基本名称"与 DeviceLgcID 标识值为名称后缀的标识符来确认和管理该设备。比如若 用户往 Windows 系统中加入第一个 USB5801 模板时,系统则以"USB5801"作为基本名称,再以 DeviceLgcID 的初值组合成该设备的标识符"USB5801-0"来确认和管理这第一个设备,若用户接着再添加第二个 USB5801 模板时, 则系统将以"USB5801-1"来确认和管理第二个设备, 若再添加, 则以此类推。所以当用户要创建设 备句柄管理和操作第一个 USB 设备时, DeviceLgcID 应置 0, 第二应置 1, 也以此类推。默认值为 0。

DevicePhysID指针参数,取得指定设备的物理 ID。该号可以由用户设置板上 JP1 跳线器获得。当多卡工 作时,该物理 ID 号能让用户准确的辩别每一个卡所处的编址。该编址除了用户能手动改变以外,不会随着系 统加载卸载设备的顺序或者是用户插拔设备的顺序而改变其相应的物理编址,它只会改变其逻辑编址,即 DeviceLgcID 的值。比如您使用某一产品,该产品只有 32 个通道,而您需要 128 个通道采样, 那么您就需要四 块卡来实现此功能。在实际采样中,您需要对将 128 路信号依次分配到四个卡上, 如下表:

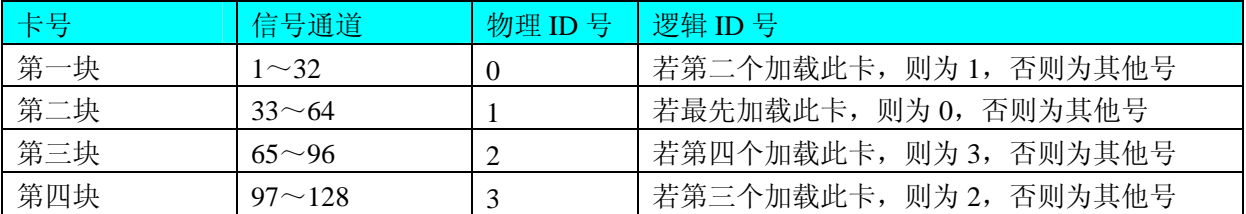

从上表可知, 如果使用您物理 ID 号, 那么不管怎么安装您的硬件设备, 那么其卡的物理编址不会发生任 何变化,在软件上您用相应的物理 ID 号创建的设备对象所访问设备在物理上不会发生变化,它始终对应于您 的事先分配的信号通道。而使用逻辑 ID 号则不然,同样的逻辑 ID 值可能在不同的拔插顺序下会指向不同的物 理设备而使软件的通道序列与硬件上无法一一对应。

 返回值:若成功,则返回由hDevice参数代表的设备在设备链中的设备ID,否则返回-1,用户可以用 [GetLastErrorEx](#page-24-0)捕获错误码。注意其返回的ID是一定与在[CreateDevice](#page-0-0)函数中指定的DeviceLgcID参数值相等。

相关函数:[CreateDevice](#page-0-0)[ReleaseDevice](#page-8-0)

# ♦ 用对话框控件列表计算机系统中所有 **USB5801** 设备各种配置信息

函数原型:

*Visual C++ & C++Builder:* 

BOOL ListDeviceDlg (void)

#### *Visual Basic*:

Declare Function ListDeviceDlg Lib "USB5801" ( )As Boolean

#### *Delphi*:

Function ListDeviceDlg ( ): Boolean;

StdCall; External 'USB5801' Name ' ListDeviceDlg ';

# *LabVIEW*:

请参考相关演示程序。

功能:列表系统中 USB5801 的硬件配置信息。 参数:无。 返回值:若成功,则弹出对话框控件列表所有 USB5801 设备的配置情况。 相关函数:[CreateDevice](#page-0-0) [ReleaseDevice](#page-8-0)

# ♦ 复位整个 **USB** 设备

 函数原型:  *Visual C++ & C++Builder:* BOOL ResetDevice (HANDLE hDevice)  *Visual Basic:*

<span id="page-8-0"></span>Declare Function ResetDevice Lib "USB5801" (ByVal hDevice As Long ) As Boolean

 *Delphi:*

Function ResetDevice (hDevice : Integer):Boolean;

StdCall; External 'USB5801' Name 'ResetDevice';

*LabView:* 

请参考相关演示程序。

功能: 复位整个 USB 设备, 相当于它与 PC 机端重新建立。其效果与重新插上 USB 设备等同。一般在出 错情况下,想软复位来建决重连接问题,就可以调用该函数解决此问题。

参数: hDevice 设备对象句柄, 它应由[CreateDevice](#page-0-0)或[CreateDeviceEx](#page-5-0)创建。由它指向要复位的设备。 返回值:若成功,则返回TRUE,否则返回FALSE,用户可以用[GetLastErrorEx](#page-24-0)捕获错误码。 相关函数:[CreateDevice](#page-0-0)[ReleaseDevice](#page-8-0)

#### ♦ 释放设备对象所占的系统资源及设备对象

函数原型:

 *Visual C++ & C++Builder:*

BOOL ReleaseDevice(HANDLE hDevice)

 *Visual Basic:*

Declare Function ReleaseDevice Lib "USB5801" (ByVal hDevice As Long ) As Boolean

 *Delphi:*

Function ReleaseDevice(hDevice : Integer):Boolean;

StdCall; External 'USB5801' Name 'ReleaseDevice';

*LabView:* 

ReleaseDevice hDevice **T32** Return Boolean Value  $\sqrt{132}$ 

功能:释放设备对象所占用的系统资源及设备对象自身。

参数: hDevice 设备对象句柄, 它应由[CreateDevice](#page-0-0)或[CreateDeviceEx](#page-5-0)创建。

返回值:若成功,则返回TRUE,否则返回FALSE,用户可以用[GetLastErrorEx](#page-24-0)捕获错误码。

相关函数:[CreateDevice](#page-0-0)

应注意的是, [CreateDevice](#page-0-0)必须和[ReleaseDevice](#page-8-0)函数一一对应, 即当您执行了一次CreateDevice, 再一次执 行这些函数前,必须执行一次[ReleaseDevice](#page-8-0)函数,以释放由[CreateDevice](#page-0-0)占用的系统软硬件资源,如系统内存 等。只有这样,当您再次调用[CreateDevice](#page-0-0)函数时,那些软硬件资源才可被再次使用。

# 第三节、CNT 计数与定时器操作函数原型说明

#### ♦ 设置计数器的初值

函数原型:

*Visual C++ & C++Builder:* 

BOOL SetDeviceCNT(HANDLE hDevice, ULONG ContrlMode,

ULONG CNTVal,

ULONG ulChannel)

*Visual Basic:* 

Declare Function SetDeviceCNT Lib "USB5801" (ByVal hDevice As Long, \_

ByVal ContrlMode As Long, \_

 ByVal CNTVal As Long, \_ ByVal ulChannel As Long) As Boolean

#### <span id="page-9-0"></span>*Delphi:*

Function SetDeviceCNT (hDevice : Integer;

 ContrlMode : LongWord; CNTVal : LongWord; ulChannel : LongWord) : Boolean; StdCall; External 'USB5801' Name ' SetDeviceCNT ';

#### *LabVIEW:*

请参考相关演示程序。

功能: 设置计数器的初值。

#### 参数:

hDevice设备对象句柄,它应由CreateDevice[或](#page-0-0)CreateDeviceEx创建。

ContrlMode 方式控制字。其选项值如下表:

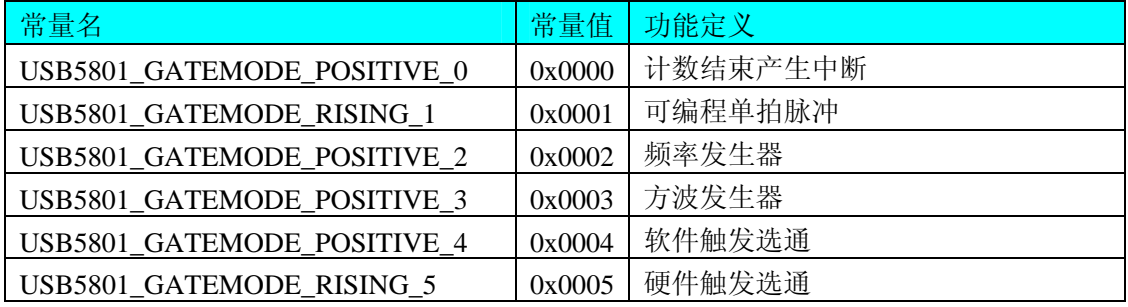

CNTVal 计数初值(32 位)。 ulChannel 计数器通道选择,取值为[0,2]。 返回值: 若成功, 返回 TRUE, 否则返回 FALSE。 相关函数: [CreateDevice](#page-0-0) [GetDeviceCNT](#page-9-0) [ReleaseDevice](#page-8-0)

# ♦ 取得各路计数器的当前计数值

函数原型: *Visual C++ & C++Builder:*  BOOL GetDeviceCNT (HANDLE hDevice, PULONG pCNTVal,

ULONG ulChannel)

# *Visual Basic:*

Declare Function GetDeviceCNT Lib "USB5801" (ByVal hDevice As Long, \_

ByRef pCNTVal As Long, \_

ByVal ulChannel As Long) As Boolean

#### *Delphi:*

Function GetDeviceCNT ( hDevice : Integer;

pCNTVal: Pointer;

ulChannel: LongWord) : Boolean;

StdCall; External 'USB5801' Name ' GetDeviceCNT ';

#### *LabVIEW:*

请参考相关演示程序。

<span id="page-10-0"></span> 功能:取得各路计数器的当前计数值。 参数: hDevice设备对象句柄,它应由CreateDevice[或](#page-0-0)CreateDeviceEx创建。 pCNTVal 返回计数值(32 位)。 ulChannel 计数器通道选择,取值为[0, 2]。 返回值: 若成功, 返回 TRUE, 否则返回 FALSE。 相关函数: [CreateDevice](#page-0-0) [SetDeviceCNT](#page-9-0) [ReleaseDevice](#page-8-0)

# 第四节、DIO 数字开关量输入输出简易操作函数原型说明

#### ♦ 设置开关量输入或输出状态

函数原型:  *Visual C++ & C++Builder:* BOOL EnableStsDIO (HANDLE hDevice, BOOL bDir, ULONG ulPort)

# *Visual Basic:*

Declare Function EnableStsDIO Lib "USB5801" (ByVal hDevice As Long, \_

ByVal bDir As Boolean,\_

ByVal ulPort As Long) As Boolean

#### *Delphi:*

Function EnableStsDIO ( hDevice : Integer;

bDir: Boolean; ulPort : LongWord):Boolean; StdCall; External 'USB5801' Name ' EnableStsDIO ';

#### *LabVIEW:*

请参考相关演示程序。

功能:负责将 USB 设备上的输入开关量状态读入内存。 参数: hDevice 设备对象句柄, 它应由CreateDevice[或](#page-0-0)CreateDeviceEx创建。 bDir 控制 DIO 方向, TRUE: 开关量输入, FALSE: 开关量输出。 ulPort DIO 控制端口选择[0-5], 0 代表 DIO[7-0], 1 代表 DIO[15-8], 2 代表 DIO[23-16]。 返回值: 若成功, 返回 TRUE, 否则返回 FALSE。

相关函数: [CreateDevice](#page-0-0)[ReleaseDevice](#page-8-0)

#### 一、对 **DIO0**~**DIO7** 操作

#### ♦ **DIO0**~**DIO7** 八路开关量输入

函数原型: *Visual C++ & C++Builder:* BOOL GetDeviceDI\_PA (HANDLE hDevice, BYTE bDISts[8])

#### *Visual Basic:*

Declare Function GetDeviceDI\_PA Lib "USB5801" (ByVal hDevice As Long, \_

ByVal bDISts(0 to 7 ) As Byte) As Boolean

#### *Delphi:*

Function GetDeviceDI\_PA ( hDevice : Integer;

bDISts : Pointer):Boolean; StdCall; External 'USB5801' Name ' GetDeviceDI\_PA ';

# <span id="page-11-0"></span>*LabVIEW:*

请参考相关演示程序。

功能:负责将 USB 设备上的 DIO0~DIO7 输入开关量状态读入内存。 参数:

hDevice 设备对象句柄, 它应由CreateDevice[或](#page-0-0)CreateDeviceEx创建。bDISts八路开关量输入状态的参数结 构,共有8个成员变量,分别对应于DIO0~DIO7 路开关量输入状态位。如果bDISts[0]为"1"则使 0 通道处于 开状态,若为"0"则 0 通道为关状态。其他同理。具体定义请参考《DI[数字开关量输入参数介绍》](#page-0-0)章节。 返回值: 若成功, 返回 TRUE, 其 bDISts[x]中的值有效; 否则返回 FALSE, 其 bDISts[x]中的值无效。

相关函数: [CreateDevice](#page-0-0) [SetDeviceDO\\_PA](#page-11-0) [ReleaseDevice](#page-8-0)

# ♦ **DIO0**~**DIO7** 八路开关量输出

函数原型:  *Visual C++ & C++Builder:* BOOL SetDeviceDO\_PA (HANDLE hDevice, BYTE bDOSts[8])

#### *Visual Basic:*

Declare Function SetDeviceDO\_PA Lib "USB5801" ( ByVal hDevice As Long, \_

ByVal bDOSts(0 to 7 )As Byte) As Boolean

#### *Delphi:*

Function SetDeviceDO\_PA (hDevice : Integer;

bDOSts : Pointer):Boolean;

1StdCall; External 'USB5801' Name ' SetDeviceDO\_PA ';

# *LabView*:

请参考相关演示程序。

功能:负责将 USB 设备上的 DIO0~DIO7 输出开关量置成相应的状态。

参数:

hDevice 设备对象句柄, 它应由CreateDevice[或](#page-0-0)CreateDeviceEx创建。

 bDOSts 八路开关量输出状态的参数结构,共有 8 个成员变量,分别对应于DIO0~DIO7 路开关量输出状 态位。比如置bDOSts[0]为"1"则使 0 通道处于"开"状态,若为"0"则置 0 通道为"关"状态。其他同理。 请注意,在实际执行这个函数之前,必须对这个参数结构的DIO0 至DIO7 共 8 个成员变量赋初值,其值必须为 "1"或"0"。具体定义请参考《DO[数字开关量输出参数介绍](#page-0-0)》。

返回值: 若成功, 返回 TRUE, 否则返回 FALSE。

相关函数: [CreateDevice](#page-0-0) GetDeviceDI PA [ReleaseDevice](#page-8-0)

# 二、对 **DIO8**~**DIO15** 操作

# ♦ **DIO8**~**DIO15** 八路开关量输入

函数原型:

*Visual C++ & C++Builder:*

BOOL GetDeviceDI\_PB (HANDLE hDevice,

BYTE bDISts[8])

# *Visual Basic:*

Declare Function GetDeviceDI\_PB Lib "USB5801" (ByVal hDevice As Long, \_

#### ByVal bDISts(0 to 7 ) As Byte) As Boolean

<span id="page-12-0"></span>*Delphi:*

Function GetDeviceDI\_PB ( hDevice : Integer;

bDISts : Pointer):Boolean;

StdCall; External 'USB5801' Name ' GetDeviceDI\_PB ';

#### *LabVIEW:*

请参考相关演示程序。

功能:负责将 USB 设备上的 DIO8~DIO15 输入开关量状态读入内存。 参数:

hDevice 设备对象句柄, 它应由CreateDevice[或](#page-0-0)CreateDeviceEx创建。bDISts八路开关量输入状态的参数结 构,共有8个成员变量,分别对应于DIO8~DIO15 路开关量输入状态位。如果bDISts[0]为"1"则使 0 通道处 于开状态,若为"0"则 0 通道为关状态。其他同理。具体定义请参考《DI[数字开关量输入参数介绍》](#page-0-0)章节。 返回值: 若成功,返回 TRUE,其 bDISts[x]中的值有效;否则返回 FALSE,其 bDISts[x]中的值无效。

相关函数: [CreateDevice](#page-0-0) [SetDeviceDO\\_PB](#page-12-0) [ReleaseDevice](#page-8-0)

#### ♦ **DIO8**~**DIO15** 八路开关量输出

函数原型:

 *Visual C++ & C++Builder:*

BOOL SetDeviceDO\_PB (HANDLE hDevice,

BYTE bDOSts[8])

*Visual Basic:*

Declare Function SetDeviceDO\_PB Lib "USB5801" ( ByVal hDevice As Long, \_

ByVal bDOSts(0 to 7 )As Byte) As Boolean

#### *Delphi:*

Function SetDeviceDO\_PB (hDevice : Integer;

bDOSts : Pointer):Boolean;

1StdCall; External 'USB5801' Name ' SetDeviceDO\_PB ';

# *LabView*:

请参考相关演示程序。

功能:负责将 USB 设备上的 DIO8~DIO15 输出开关量置成相应的状态。

# 参数:

hDevice 设备对象句柄, 它应由CreateDevice[或](#page-0-0)CreateDeviceEx创建。

 bDOSts 八路开关量输出状态的参数结构,共有 8 个成员变量,分别对应于DIO8~DIO15 路开关量输出状 态位。比如置bDOSts[0]为"1"则使 0 通道处于"开"状态,若为"0"则置 0 通道为"关"状态。其他同理。 请注意,在实际执行这个函数之前,必须对这个参数结构的DIO8 至DIO15 共 8 个成员变量赋初值,其值必须 为"1"或"0"。具体定义请参考《DO[数字开关量输出参数介绍](#page-0-0)》。

返回值: 若成功, 返回 TRUE, 否则返回 FALSE。

相关函数: [CreateDevice](#page-0-0)[GetDeviceDI\\_PB](#page-11-0)[ReleaseDevice](#page-8-0)

#### 三、对 **DIO16**~**DIO23** 操作

# ♦ **DIO16**~**DIO23** 八路开关量输入

函数原型:

*Visual C++ & C++Builder:* BOOL GetDeviceDI\_PC (HANDLE hDevice,

#### BYTE bDISts[8])

<span id="page-13-0"></span>*Visual Basic:*

Declare Function GetDeviceDI\_PC Lib "USB5801" (ByVal hDevice As Long, \_

ByVal bDISts(0 to 7 ) As Byte) As Boolean

#### *Delphi:*

Function GetDeviceDI\_PC ( hDevice : Integer;

bDISts : Pointer):Boolean;

StdCall; External 'USB5801' Name ' GetDeviceDI\_PC ';

#### *LabVIEW:*

请参考相关演示程序。

功能:负责将 USB 设备上的 DIO16~DIO23 输入开关量状态读入内存。

参数:

hDevice 设备对象句柄, 它应由CreateDevice[或](#page-0-0)CreateDeviceEx创建。bDISts八路开关量输入状态的参数结 构,共有8个成员变量,分别对应于DIO16~DIO23 路开关量输入状态位。如果bDISts[0]为"1"则使 0 通道处 于开状态,若为"0"则 0 通道为关状态。其他同理。具体定义请参考《DI[数字开关量输入参数介绍](#page-0-0)》章节。 返回值: 若成功, 返回 TRUE, 其 bDISts[x]中的值有效; 否则返回 FALSE, 其 bDISts[x]中的值无效。

相关函数: [CreateDevice](#page-0-0) [SetDeviceDO\\_PC](#page-13-0) [ReleaseDevice](#page-8-0)

# ♦ **DIO16**~**DIO23** 八路开关量输出

函数原型:  *Visual C++ & C++Builder:* BOOL SetDeviceDO\_PC (HANDLE hDevice,

BYTE bDOSts[8])

*Visual Basic:*

Declare Function SetDeviceDO\_PC Lib "USB5801" ( ByVal hDevice As Long, \_

ByVal bDOSts(0 to 7 )As Byte) As Boolean

# *Delphi:*

Function SetDeviceDO\_PC (hDevice : Integer;

bDOSts : Pointer):Boolean;

1StdCall; External 'USB5801' Name ' SetDeviceDO\_PC ';

#### *LabView*:

请参考相关演示程序。

功能:负责将 USB 设备上的 DIO16~DIO23 输出开关量置成相应的状态。

参数:

hDevice 设备对象句柄, 它应由CreateDevice[或](#page-0-0)CreateDeviceEx创建。

 bDOSts 八路开关量输出状态的参数结构,共有 8 个成员变量,分别对应于DIO16~DIO23 路开关量输出 状态位。比如置bDOSts[0]为"1"则使 0 通道处于"开"状态,若为"0"则置 0 通道为"关"状态。其他同 理。请注意,在实际执行这个函数之前,必须对这个参数结构的DIO16 至DIO23 共 8 个成员变量赋初值, 其值 必须为"1"或"0"。具体定义请参考《DO[数字开关量输出参数介绍》](#page-0-0)。

返回值:若成功,返回 TRUE,否则返回 FALSE。

相关函数: [CreateDevice](#page-0-0) [GetDeviceDI\\_PC](#page-12-0) [ReleaseDevice](#page-8-0)

# 以上函数调用一般顺序

① [CreateDevice](#page-0-0)

<span id="page-14-0"></span>② SetDeviceDO\_PA(或 GetDeviceDI\_PA, 当然这两个函数也可同时进行)

#### ③ [ReleaseDevice](#page-8-0)

用户可以反复执行第②步,以进行数字 I/O 的输入输出。

# 第四章 上层用户函数接口应用实例

 如果您想快速的了解驱动程序的使用方法和调用流程,以最短的时间建立自己的应用程序,那么我们强烈 建议您参考相应的简易程序。此种程序属于工程级代码,可以直接打开不用作任何配置和代码修改即可编译通 过,运行编译链接后的可执行程序,即可看到预期效果。

如果您想了解硬件的整体性能、精度、采样连续性等指标以及波形显示、数据存盘与分析、历史数据回放 等功能,那么请参考高级演示程序。特别是许多不愿意编写任何程序代码的用户,您可以使用高级程序进行采 集、显示、存盘等功能来满足您的要求。甚至可以用我们提供的专用转换程序将高级程序采集的存盘文件转换 成相应格式,即可在 Excel、MatLab 第三方软件中分析数据(此类用户请最好选用通过 Visual C++制作的高级 演示系统)。

# 第一节、简易程序演示说明

#### 怎样使用 **SetDeviceDO\_PA** 和 **GetDeviceDI\_PA** 函数进行开关量输入输出操作

其详细应用实例及正确代码请参考 Visual C++简易演示系统及源程序, 您先点击 Windows 系统的[开始]菜 单,再按下列顺序点击,即可打开基于 VC 的 Sys 工程(主要参考 USB5801.h 和 Sys.cpp)。

**[**程序**]** ⎭**[**阿尔泰测控演示系统**]**⎭ **[Microsoft Visual C++]**⎭ **[**简易代码演示**]**⎭ **[**开关量演示源程序**]** 

其默认存放路径为: 系统盘\ART\USB5801\SAMPLES\VC\SIMPLE\DIO

# 第二节、高级程序演示说明

高级程序演示了本设备的所有功能,您先点击 Windows 系统的[开始]菜单,再按下列顺序点击,即可打开 基于 VC 的 Sys 工程(主要参考 USB5801.h 和 Sys.cpp)。

**[**程序**]** ⎭**[**阿尔泰测控演示系统**]**⎭ **[Microsoft Visual C++]**⎭ **[**高级代码演示**]**  其默认存放路径为: 系统盘\ART\USB5801\SAMPLES\VC\ADVANCED 其他语言的演示可以用上面类似的方法找到。

# 第五章 公共接口函数介绍

这部分函数不参与本设备的实际操作,它只是为您编写数据采集与处理程序时的有力手段,使您编写应用 程序更容易,使您的应用程序更高效。

# 第一节、公用接口函数总列表(每个函数省略了前缀"USB5801")

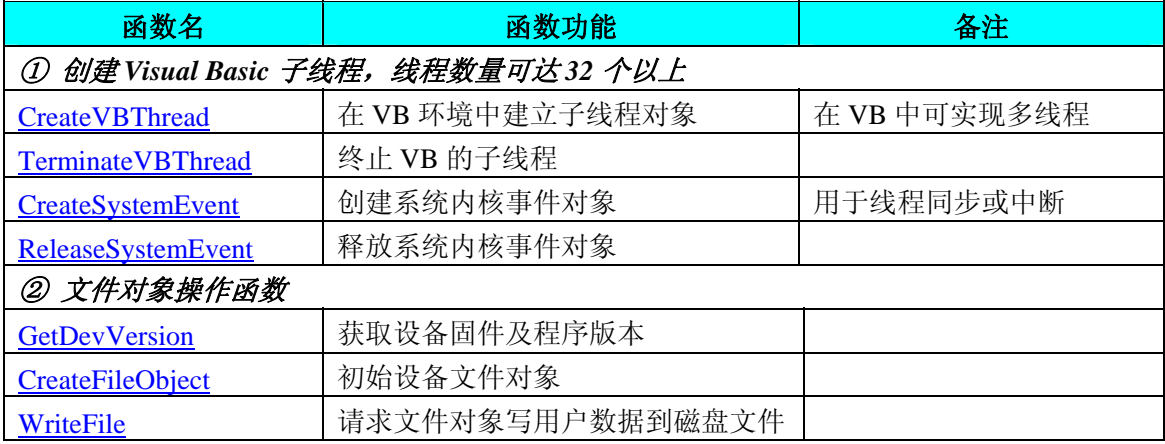

<span id="page-15-0"></span> $\ell \!\!\!\!\!\!\ell$ 北京阿尔泰科技发展有限公司

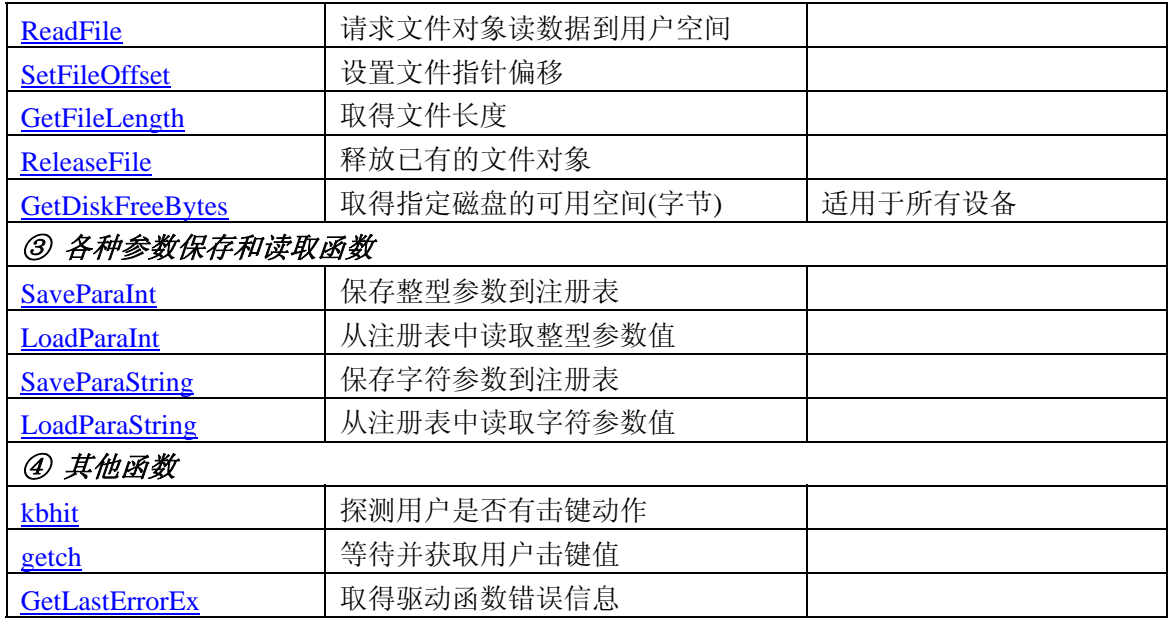

# 第二节、线程操作函数原型说明

(如果您的 VB6.0 中线程无法正常运行,可能是 VB6.0 语言本身的问题,请选用 VB5.0)

#### ◆ 在 VB 环境中, 创建子线程对象, 以实现多线程操作

*Visual C++ & C++ Builder:* 

BOOL CreateVBThread(HANDLE \*hThread,

LPTHREAD\_START\_ROUTINE RoutineAddr)

*Visual Basic*:

Declare Function CreateVBThread Lib "USB5801" (ByRef hThread As Long, \_

#### ByVal RoutineAddr As Long ) As Boolean

功能:该函数在 VB 环境中解决了不能实现或不能很好地实现多线程的问题。通过该函数用户可以很轻松 地实现多线程操作。

参数:

hThread 若成功创建子线程,该参数将返回所创建的子线程的句柄,当用户操作这个子线程时将用到这个 句柄,如启动线程、暂停线程以及删除线程等。

RoutineAddr作为子线程运行的函数的地址,在实际使用时,请用AddressOf关键字取得该子线程函数的地 址,再传递给[CreateVBThread](#page-15-0)函数。

返回值: 当成功创建子线程时, 返回TRUE, 且所创建的子线程为挂起状态, 用户需要用Win32 API函数 ResumeThread函数启动它。若失败,则返回FALSE,用户可用[GetLastErrorEx](#page-24-0)捕获当前错误码。

相关函数: [CreateVBThread](#page-15-0) [TerminateVBThread](#page-16-0)

#### 注意**: RoutineAddr** 指向的函数或过程必须放在 **VB** 的模块文件中,如 **USB5801.Bas** 文件中。

#### *Visual Basic* 程序举例*:*

' 在模块文件中定义子线程函数(注意参考实例) Function NewRoutine() As Long ' 定义子线程函数 : ' 线程运行代码 NewRoutine = 1 ' 返回成功码 End Function

' 在窗体文件中创建子线程

Dim hNewThread As Long

If Not CreateVBThread(hNewThread, AddressOf NewRoutine) Then ' 创建新子线程

<span id="page-16-0"></span>'\_\_\_\_\_\_\_\_\_\_\_\_\_\_\_\_\_\_\_\_\_\_\_\_\_\_\_\_\_\_\_\_\_\_\_\_\_\_\_\_\_\_\_\_\_\_\_\_\_\_\_\_\_\_\_\_\_\_\_\_\_\_\_\_\_\_\_\_

MsgBox "创建子线程失败"

Exit Sub

End If

:

ResumeThread (hNewThread) '启动新线程 :

```
 :
```
# ♦ 在 **VB** 中,删除子线程对象

*Visual C++ & C++ Builder:* 

BOOL TerminateVBThread(HANDLE hThread)

*Visual Basic:* 

Declare Function TerminateVBThread Lib "USB5801" (ByVal hThread As Long) As Boolean

功能: 在VB中删除由[CreateVBThread](#page-15-0)创建的子线程对象。

参数: hThread 指向需要删除的子线程对象的句柄, 它应由[CreateVBThread](#page-15-0)创建。

返回值: 当成功删除子线程对象时, 返回TRUE, 否则返回FALSE, 用户可用[GetLastErrorEx](#page-24-0)捕获当前错误

#### 码。

: 1999 (1999)

相关函数: [CreateVBThread](#page-15-0) [TerminateVBThread](#page-16-0)

```
Visual Basic 程序举例:
```
If Not TerminateVBThread (hNewThread) ' 终止子线程 MsgBox "创建子线程失败" Exit Sub End If

#### ♦ 创建内核系统事件

:

*Visual C++ & C++ Builder:* 

HANDLE CreateSystemEvent(void)

*Visual Basic:* 

Declare Function CreateSystemEvent Lib " USB5801 " ( ) As Long

*Delphi:*

Function CreateSystemEvent( ) : Integer;

StdCall; External 'USB5801' Name ' CreateSystemEvent ';

```
LabVIEW:
```
CreateSystemEvent **T32** Return hEvent Object an Tap

功能:创建系统内核事件对象,它将被用于中断事件响应或数据采集线程同步事件。 参数: 无任何参数。

返回值: 若成功, 返回系统内核事件对象句柄, 否则返回-1(或 INVALID\_HANDLE\_VALUE)。

# <span id="page-17-0"></span>释放内核系统事件

*Visual C++ & C++ Builder:*  BOOL ReleaseSystemEvent(HANDLE hEvent) *Visual Basic:*  Declare Function ReleaseSystemEvent Lib " USB5801 " (ByVal hEvent As Long) As Boolean *Delphi:* Function ReleaseSystemEvent(hEvent : Integer) : Boolean;

StdCall; External 'USB5801' Name ' ReleaseSystemEvent ';

# *LabVIEW:*

请参见相关演示程序。

功能:释放系统内核事件对象。 参数: hEvent 被释放的内核事件对象。它应由[CreateSystemEvent](#page-16-0)成功创建的对象。 返回值:若成功,则返回 TRUE。

# 第三节、文件对象操作函数原型说明

# ♦ 获取设备固件及程序版本

函数原型: *Visual C++ & C++ Builder:*  BOOL GetDevVersion ( HANDLE hDevice, PULONG pulFmwVersion,

PULONG pulDriverVersion)

*Visual Basic:* 

Declare Function GetDevVersion Lib "USB5801" (ByVal hDevice As Long, \_

ByRef pulFmwVersion As Long,\_ ByRef pulDriverVersion As Long) As Boolean

# *Delphi:*

Function GetDevVersion (hDevice : Integer;

pulFmwVersion : Pointer; pulDriverVersion : Pointer) : Boolean; StdCall; External 'USB5801' Name ' GetDevVersion ';

# *LabVIEW:*

请参考相关演示程序。

功能: 获取设备固件及程序版本。

#### 参数:

hDevice设备对象句柄,它应由[CreateDevice](#page-0-0)或[CreateDeviceEx](#page-5-0)创建。 pulFmwVersion 固件版本。

pulDriverVersion 驱动版本。

返回值: 若成功, 返回 TRUE, 否则返回 FALSE。 相关函数: [CreateDevice](#page-0-0) [CreateFileObject](#page-0-0) [WriteFile](#page-18-0)

[ReadFile](#page-19-0) [ReleaseFile](#page-20-0) [ReleaseDevice](#page-8-0)

♦ 创建文件对象

函数原型:

<span id="page-18-0"></span>*Visual C++ & C++ Builder:* 

HANDLE CreateFileObject (HANDLE hDevice,

LPCTSTR strFileName,

int Mode)

#### *Visual Basic:*

Declare Function CreateFileObject Lib "USB5801" (ByVal hDevice As Long, \_

ByVal strFileName As String, \_

#### ByVal Mode As Integer) As Long

#### *Delphi:*

Function CreateFileObject ( hDevice : Integer;

strFileName : string;

Mode : Integer) : Integer;

#### Stdcall; external 'USB5801' Name ' CreateFileObject ';

#### *LabVIEW:*

请参见相关演示程序。

功能: 初始化设备文件对象, 以期待 WriteFile 请求准备文件对象进行文件操作。 参数:

hDevice设备对象句柄,它应由[CreateDevice](#page-0-0)或[CreateDeviceEx](#page-5-0)创建。

strFileName与新文件对象关联的磁盘文件名,可以包括盘符和路径等信息。在 C 语言中,其语法格式如: "C:\\USB5801\\Data.Dat",在 Basic 中,其语法格式如:"C:\USB5801\Data.Dat"。

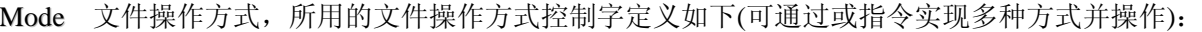

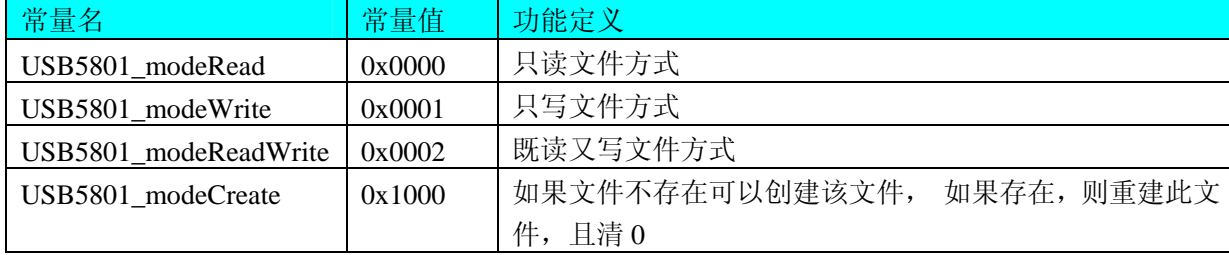

返回值: 若成功, 则返回文件对象句柄。

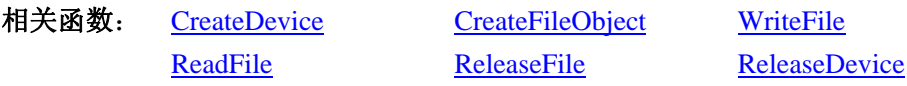

#### ♦ 通过设备对象,往指定磁盘上写入用户空间的采样数据

函数原型:

*Visual C++ & C++ Builder:* 

BOOL WriteFile(HANDLE hFileObject,

PVOID pDataBuffer,

LONG nWriteSizeBytes)

#### *Visual Basic:*

Declare Function WriteFile Lib "USB5801" (ByVal hFileObject As Long,\_

ByRef pDataBuffer As Byte,\_

ByVal nWriteSizeBytes As Long) As Boolean

#### *Delphi:*

Function WriteFile(hFileObject: Integer; pDataBuffer : Pointer;  nWriteSizeBytes : Integer) : Boolean; Stdcall; external 'USB5801' Name ' WriteFile ';

# <span id="page-19-0"></span>*LabVIEW:*

详见相关演示程序。

功能: 通过向设备对象发送"写磁盘消息", 设备对象便会以最快的速度完成写操作。注意为了保证写入 的数据是可用的,这个操作将与用户程序保持同步,但与设备对象中的环形内存池操作保持异步,以得到更高 的数据吞吐量,其文件名及路径应由[CreateFileObject](#page-18-0)函数中的strFileName指定。

参数:

hFileObject 设备对象句柄, 它应由[CreateFileObject](#page-18-0)创建。 pDataBuffer 用户数据空间地址,可以是用户分配的数组空间。 nWriteSizeBytes 告诉设备对象往磁盘上一次写入数据的长度(以字节为单位)。 返回值:若成功,则返回TRUE,否则返回FALSE,用户可以用[GetLastErrorEx](#page-24-0)捕获错误码。 相关函数: [CreateFileObject](#page-0-0) [WriteFile](#page-18-0) [ReadFile](#page-19-0) [ReleaseFile](#page-20-0)

# ♦ 通过设备对象,从指定磁盘文件中读采样数据

函数原型:

*Visual C++ & C++ Builder:* 

BOOL ReadFile( HANDLE hFileObject,

PVOID pDataBuffer,

LONG OffsetBytes,

LONG nReadSizeBytes)

# *Visual Basic:*

Declare Function ReadFile Lib "USB5801" ( ByVal hFileObject As Long, \_

 ByRef pDataBuffer As Integer, \_ ByVal OffsetBytes As Long, \_ ByVal nReadSizeBytes As Long) As Boolean

# *Delphi:*

Function ReadFile( hFileObject : Integer; pDataBuffer : Pointer; OffsetBytes : LongInt; nReadSizeBytes : LongInt) : Boolean; Stdcall; external 'USB5801' Name ' ReadFile ';

# *LabVIEW:*

详见相关演示程序。

功能:将磁盘数据从指定文件中读入用户内存空间中,其访问方式可由用户在创建文件对象时指定。 参数:

hFileObject 设备对象句柄, 它应由[CreateFileObject](#page-18-0)创建。 pDataBuffer 用于接受文件数据的用户缓冲区指针,可以是用户分配的数组空间。 OffsetBytes 指定从文件开始端所偏移的读位置。 nReadSizeBytes 告诉设备对象从磁盘上一次读入数据的长度(以字为单位)。 返回值:若成功,则返回TRUE,否则返回FALSE,用户可以用[GetLastErrorEx](#page-24-0)捕获错误码。

相关函数: [CreateFileObject](#page-0-0) [WriteFile](#page-18-0) [ReadFile](#page-19-0) [ReleaseFile](#page-20-0)

#### <span id="page-20-0"></span>♦ 设置文件偏移位置

函数原型:

*Visual C++ & C++ Builder:* 

BOOL SetFileOffset (HANDLE hFileObject,

LONG nOffsetBytes)

#### *Visual Basic:*

Declare Function SetFileOffset Lib "USB5801" (ByVal hFileObject As Long,

ByVal nOffsetBytes As Long) As Boolean

# *Delphi:*

Function SetFileOffset ( hFileObject : Integer;

nOffsetBytes : LongInt) : Boolean;

Stdcall; external 'USB5801' Name ' SetFileOffset ';

#### *LabVIEW:*

详见相关演示程序。

功能: 设置文件偏移位置, 用它可以定位读写起点。 参数: hFileObject 文件对象句柄, 它应由[CreateFileObject](#page-18-0)创建。 返回值: 若成功, 则返回TRUE, 否则返回FALSE, 用户可以用[GetLastErrorEx](#page-24-0)捕获错误码。 相关函数: [CreateFileObject](#page-0-0) [WriteFile](#page-18-0) [ReadFile](#page-19-0) [ReleaseFile](#page-20-0)

# ♦ 取得文件长度(字节)

函数原型:

*Visual C++ & C++ Builder:* 

ULONG GetFileLength (HANDLE hFileObject)

*Visual Basic:* 

Declare Function GetFileLength Lib "USB5801" (ByVal hFileObject As Long) As Long *Delphi:* 

Function GetFileLength (hFileObject : Integer) : LongWord;

Stdcall; external 'USB5801' Name ' GetFileLength ';

# *LabVIEW:*

详见相关演示程序。

功能:取得文件长度。

参数: hFileObject 设备对象句柄, 它应由[CreateFileObject](#page-18-0)创建。 返回值: 若成功, 则返回>1, 否则返回 0, 用户可以用[GetLastErrorEx](#page-24-0)捕获错误码。 相关函数: [CreateFileObject](#page-0-0) [WriteFile](#page-18-0) [ReadFile](#page-19-0) [ReleaseFile](#page-20-0)

# ♦ 释放设备文件对象

函数原型:

*Visual C++ & C++ Builder:* 

BOOL ReleaseFile(HANDLE hFileObject)

*Visual Basic:* 

Declare Function ReleaseFile Lib "USB5801" (ByVal hFileObject As Long) As Boolean

# <span id="page-21-0"></span>*Delphi:*

Function ReleaseFile(hFileObject : Integer) : Boolean;

Stdcall; external 'USB5801' Name ' ReleaseFile ';

# *LabVIEW:*

详见相关演示程序。

功能:释放设备文件对象。

参数: hFileObject 设备对象句柄, 它应由[CreateFileObject](#page-18-0)创建。

返回值: 若成功, 则返回TRUE, 否则返回FALSE, 用户可以用[GetLastErrorEx](#page-24-0)捕获错误码。

相关函数: [CreateFileObject](#page-0-0) [WriteFile](#page-18-0) [ReadFile](#page-19-0) [ReleaseFile](#page-20-0)

# ♦ 取得指定磁盘的可用空间

*Visual C++ & C++ Builder:* 

LONGLONG GetDiskFreeBytes(LPCTSTR strDiskName)

*Visual Basic:* 

Declare Function GetDiskFreeBytes Lib "USB5801" (ByVal strDiskName As String ) As Currency

*LabVIEW:* 

DiskName **Return Disk Free Space** GetDiskFreeBytes

功能:取得指定磁盘的可用剩余空间(以字为单位)。

参数: strDiskName 需要访问的盘符, 若为 C 盘为"C:\\", D 盘为"D:\\", 以此类推。

返回值: 若成功, 返回大于或等于 0 的长整型值, 否则返回零值, 用户可用[GetLastErrorEx](#page-24-0)捕获错误码。 注意使用 64 位整型变量。

# 第四节、各种参数保存和读取函数原型说明

# ♦ 将整型变量的参数值保存在系统注册表中

函数原型:

*Visual C++ & C++ Builder:* 

BOOL SaveParaInt( HANDLE hDevice,

LPCTSTR strParaName,

int nValue)

*Visual Basic:* 

Declare Function SaveParaInt Lib "USB5801" (ByVal hDevice As Long,\_

ByVal strParaName As String,\_

ByVal nValue As Integer) As Boolean

# *Delphi:*

Function SaveParaInt( hDevice : Integer;

strParaName : String; nValue : Integer) : Boolean; Stdcall; external 'USB5801' Name ' SaveParaInt ';

*LabVIEW:* 

详见相关演示程序。

<span id="page-22-0"></span>功能: 将整型变量的参数值保存在系统注册表中。具体保存位置视设备逻辑号而定。如逻辑号为"0"的 其他参数保存位置为: HKEY\_CURRENT\_USER\Software\Art\USB5801\Device-0\Others。

#### 参数:

hDevice设备对象句柄,它应由[CreateDevice](#page-0-0)或[CreateDeviceEx](#page-5-0)创建。 strParaName 整型参数字符名。它指名该参数在注册表中的字符键项。 nValue 整型参数值。它保存在由 strParaName 命名的键项里。 返回值: 若成功, 则返回TRUE, 否则返回FALSE, 用户可以用[GetLastErrorEx](#page-24-0)捕获错误码。

相关函数: [SaveParaInt](#page-21-0) [LoadParaInt](#page-0-0)[SaveParaString](#page-22-0) [LoadParaString](#page-23-0)

#### ♦ 将整型变量的参数值从系统注册表中读出

函数原型:

*Visual C++ & C++ Builder:* 

UINT LoadParaInt( HANDLE hDevice,

LPCTSTR strParaName,

int nDefaultVal)

#### *Visual Basic:*

Declare Function LoadParaInt Lib "USB5801" (ByVal hDevice As Long,\_

ByVal strParaName As String,\_

#### ByVal nDefaultVal As Integer) As Long

#### *Delphi:*

Function LoadParaInt ( hDevice : Integer;

strParaName : String; nDefaultVal: Integer) : LongWord; Stdcall; external 'USB5801' Name ' LoadParaInt ';

#### *LabVIEW:*

详见相关演示程序。

功能:将整型变量的参数值从系统注册表中读出。读出参数值的具体位置视设备逻辑号而定。如逻辑号为 "0"的其他参数保存位置为:HKEY\_CURRENT\_USER\Software\Art\USB5801\Device-0\Others。

#### 参数:

hDevice设备对象句柄,它应由[CreateDevice](#page-0-0)或[CreateDeviceEx](#page-5-0)创建。 strParaName 整型参数字符名。它指名该参数在注册表中的字符键项。 nDefaultVal 若 strParaName 指定的键项不存在,则由该参数指定的默认值返回。 返回值:若指定的整型参数项存在,则返回其整型值。否则返回由 nDefaultVal 指定的默认值。 相关函数: [SaveParaInt](#page-21-0) [LoadParaInt](#page-0-0)[SaveParaString](#page-22-0)

[LoadParaString](#page-23-0)

#### ♦将字符变量的参数值保存在系统注册表中

函数原型:

*Visual C++ & C++ Builder:* 

BOOL SaveParaString ( HANDLE hDevice,

LPCTSTR strParaName,

LPCTSTR strParaVal)

#### *Visual Basic:*

Declare Function SaveParaString Lib "USB5801" (ByVal hDevice As Long,\_

ByVal strParaName As String,\_ ByVal strParaVal As String) As Boolean

#### <span id="page-23-0"></span>*Delphi:*

Function SaveParaString (hDevice : Integer;

strParaName : String; strParaVal: String) : Boolean; Stdcall; external 'USB5801' Name ' SaveParaString';

#### *LabVIEW:*

详见相关演示程序。

功能: 将整型变量的参数值保存在系统注册表中。具体保存位置视设备逻辑号而定。如逻辑号为"0"的 其他参数保存位置为: HKEY\_CURRENT\_USER\Software\Art\USB5801\Device-0\Others。

#### 参数:

hDevice设备对象句柄,它应由[CreateDevice](#page-0-0)或[CreateDeviceEx](#page-5-0)创建。 strParaName 整型参数字符名。它指名该参数在注册表中的字符键项。 strParaVal 字符参数值。它保存在由 strParaName 命名的键项里。 返回值: 若成功, 则返回TRUE, 否则返回FALSE, 用户可以用[GetLastErrorEx](#page-24-0)捕获错误码。 相关函数: [SaveParaInt](#page-21-0) [LoadParaInt](#page-0-0)[SaveParaString](#page-22-0) [LoadParaString](#page-23-0)

# ♦将字符变量的参数值从系统注册表中读出

函数原型:

*Visual C++ & C++ Builder:* 

BOOL LoadParaString ( HANDLE hDevice,

LPCTSTR strParaName, LPCTSTR strParaVal, LPCTSTR strDefaultVal)

#### *Visual Basic:*

Declare Function LoadParaString Lib "USB5801" (ByVal hDevice As Long,\_

ByVal strParaName As String,\_ ByVal strParaVal As String,\_ ByVal strDefaultVal As String) As Boolean

#### *Delphi:*

Function LoadParaString ( hDevice : Integer;

strParaName : String; strParaVal : String; strDefaultVal : String) : Boolean; Stdcall; external 'USB5801' Name ' LoadParaString ';

# *LabVIEW:*

详见相关演示程序。

功能:将字符变量的参数值从系统注册表中读出。读出参数值的具体位置视设备逻辑号而定。如逻辑号为 "0"的其他参数保存位置为: HKEY\_CURRENT\_USER\Software\Art\USB5801\Device-0\Others。

#### 参数:

hDevice设备对象句柄,它应由[CreateDevice](#page-0-0)或[CreateDeviceEx](#page-5-0)创建。 strParaName 字符参数字符名。它指名该参数在注册表中的字符键项。 <span id="page-24-0"></span>strParaVal 取得 strParaName 指定的键项的字符值。 strDefaultVal 若 strParaName 指定的键项不存在,则由该参数指定的默认值返回。 返回值:若成功,则返回TRUE,否则返回FALSE,用户可以用[GetLastErrorEx](#page-24-0)捕获错误码。 相关函数: [SaveParaInt](#page-21-0) [LoadParaInt](#page-0-0) **[SaveParaString](#page-22-0)** [LoadParaString](#page-23-0)

# 第五节、其他函数原型说明

#### ♦ 探测用户是否有按键动作

函数原型:

*Visual C++ & C++ Builder:* 

BOOL kbhit (void)

*Visual Basic:* 

Declare Function kbhit Lib "USB5801" () As Boolean

*Delphi:* 

Function kbhit () : Boolean;

Stdcall; external 'USB5801' Name ' kbhit ';

*LabVIEW:* 

详见相关演示程序。

功能:探测用户是否用键盘按键动作,主要应在基于 VB、DELPHI 等控制台应用程序中。 参数: 无。 返回值:若自上次探测过后,若用户有键盘按键动作,则返回 TRUE,否则返回 FALSE。 相关函数: [getch](#page-24-0) [kbhit](#page-24-0)

#### ♦ 等待按键动作并返回按键值

函数原型:

*Visual C++ & C++ Builder:* 

char getch (void)

*Visual Basic:* 

Declare Function getch Lib "USB5801" () As String

*Delphi:* 

Function getch () : char;

Stdcall; external 'USB5801' Name 'getch';

#### *LabVIEW:*

详见相关演示程序。

功能:探等待用户键盘按键并以字符方式返回按键值,主要应在基于 VB、DELPHI 等控制台应用程序中。 参数:无。

返回值:若用户没有按键动作,此函数一直不返回,一旦用户有按键动作,便立即返回,且返回其当前按 键值(ACII 码)。

相关函数: [getch](#page-24-0) [kbhit](#page-24-0)

#### ♦怎样获取驱动函数错误信息

函数原型:

*Visual C++ & C++ Builder:* 

DWORD GetLastErrorEx (LPCTSTR strFuncName,

# LPCTSTR strErrorMsg)

#### *Visual Basic:*

Declare Function GetLastErrorEx Lib "USB5801" (ByVal strFuncName As String,\_

ByVal strErrorMsg As String) As Long

#### *Delphi:*

Function GetLastErrorEx (strFuncName: String;

strErrorMsg: String) : LongWord;

Stdcall; external 'USB5801' Name ' GetLastErrorEx ';

# *LabVIEW:*

详见相关演示程序。

功能:将当某个驱动函数出错时,可以调用此函数获得具体的错误和错误信息字串。

# 参数:

strFuncName 出错函数的名称。注意此函数必须是完整名称, 如函数 USB5801\_SetDeviceCNT 出现错误, 此时调用该函数时, 此参数必须为"USB5801\_ SetDeviceCNT", 否则得不到相应信息。

strErrorMsg 取得指定函数的错误信息串。

返回值:返回错误码。

相关函数: 无。